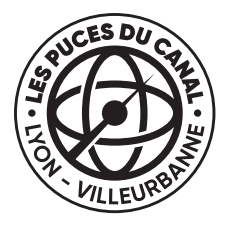

## LES PUCES DU CANAL

**TUTORIEL - Réserver mon emplacement en ligne (5 min)**

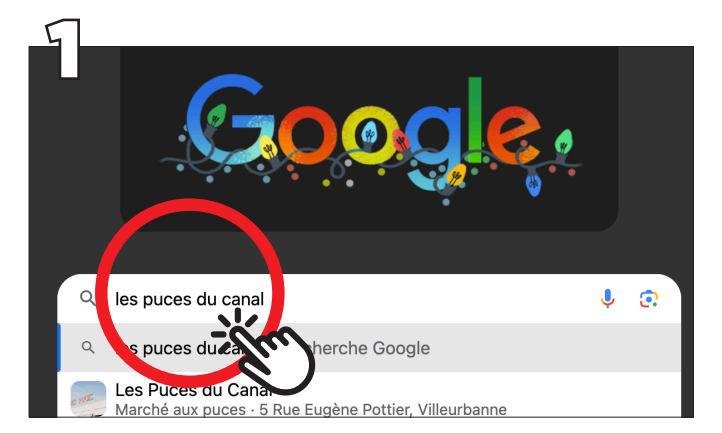

**Rendez-vous sur internet, tappez «Les Puces du Canal».**

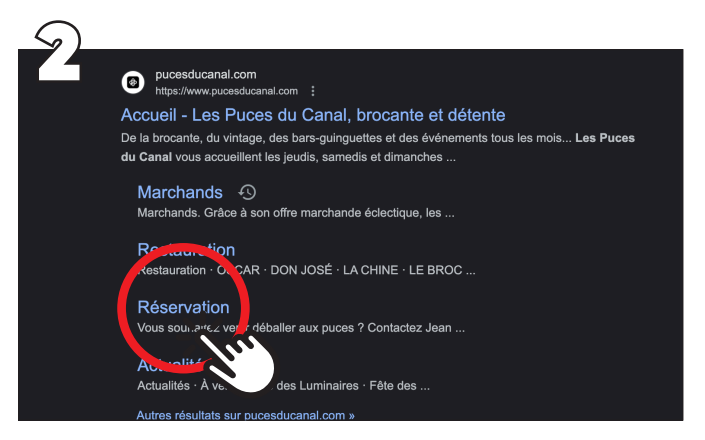

**Dans les premiers résultats : sélectionnez le lien «pucesducanal.com», onglet «Réservation».**

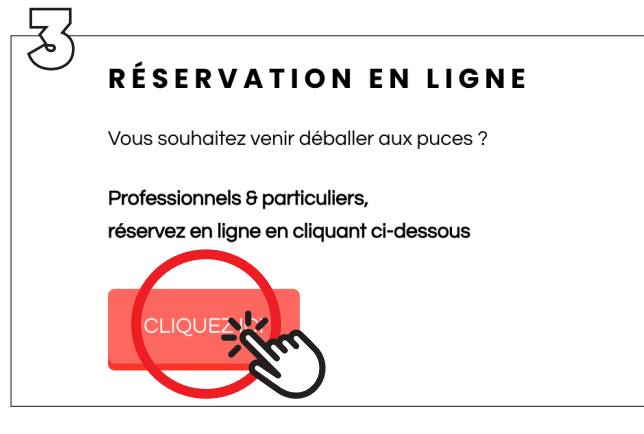

**Une fois arrivé sur la page «Réservation» du site «pucesducanal.com», cliquez sur le bouton «CLIQUEZ ICI».**

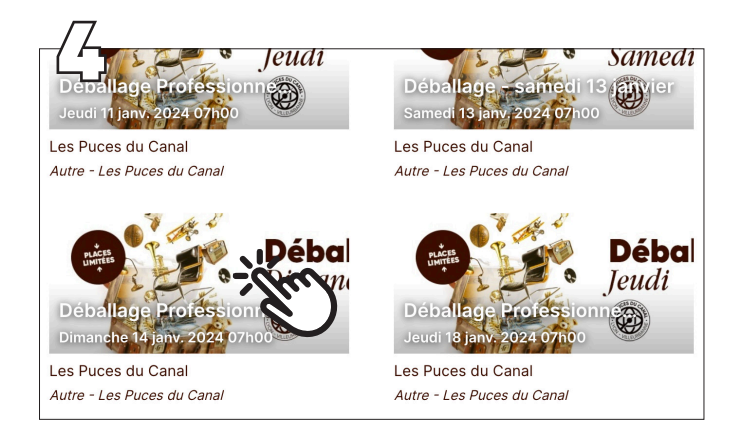

**Vous êtes dirigé vers Yurplan , tous les déballages apparaissent. Selectionnez le jour qui vous intéresse.**

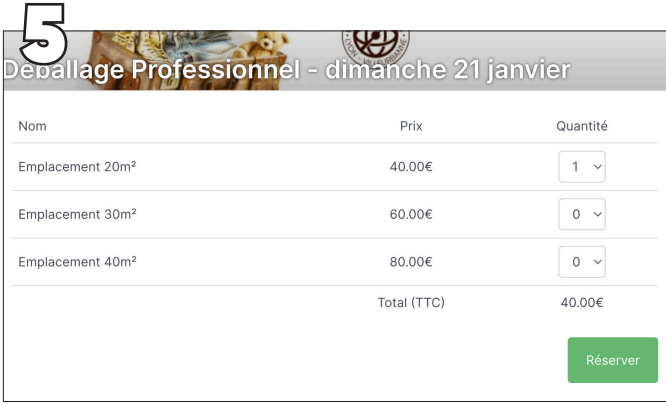

**Maintenant, selectionnez votre surface et la quantité que vous souhaitez.**

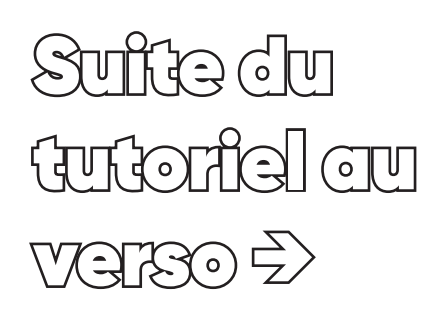

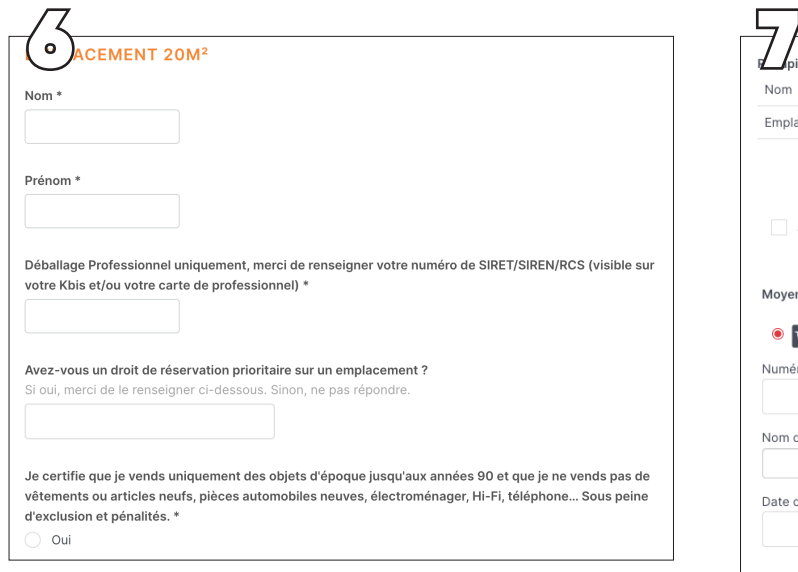

**Puis, remplissez vos informations.**

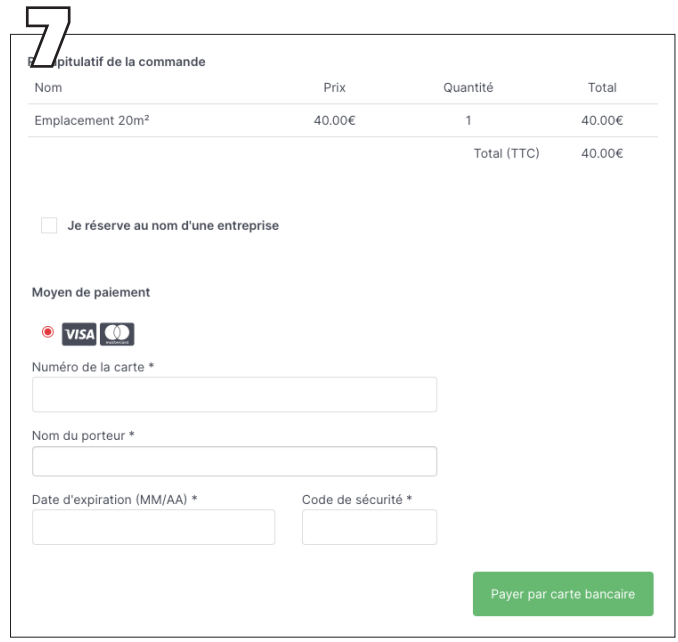

**Enfin, procédez au paiement.**

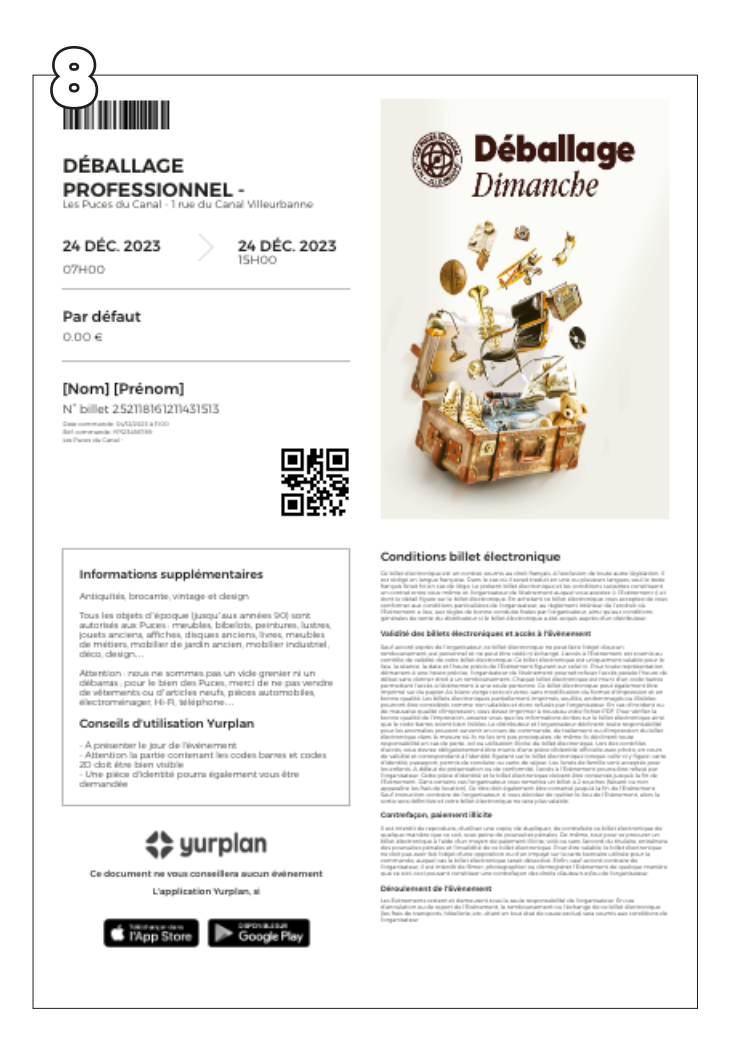

**Vous recevrez par mail votre billet de réservation (il doit ressembler à celui-ci), que vous présenterez au placier le jour de votre déballage avec une photocopie de votre pièce d'identité et de votre Kbis.**

**Bon déballage aux**  Puces du Canal **!**